## **ΡΥΘΜΙΣΕΙΣ ΠΑΡΑΜΕΤΡΩΝ**

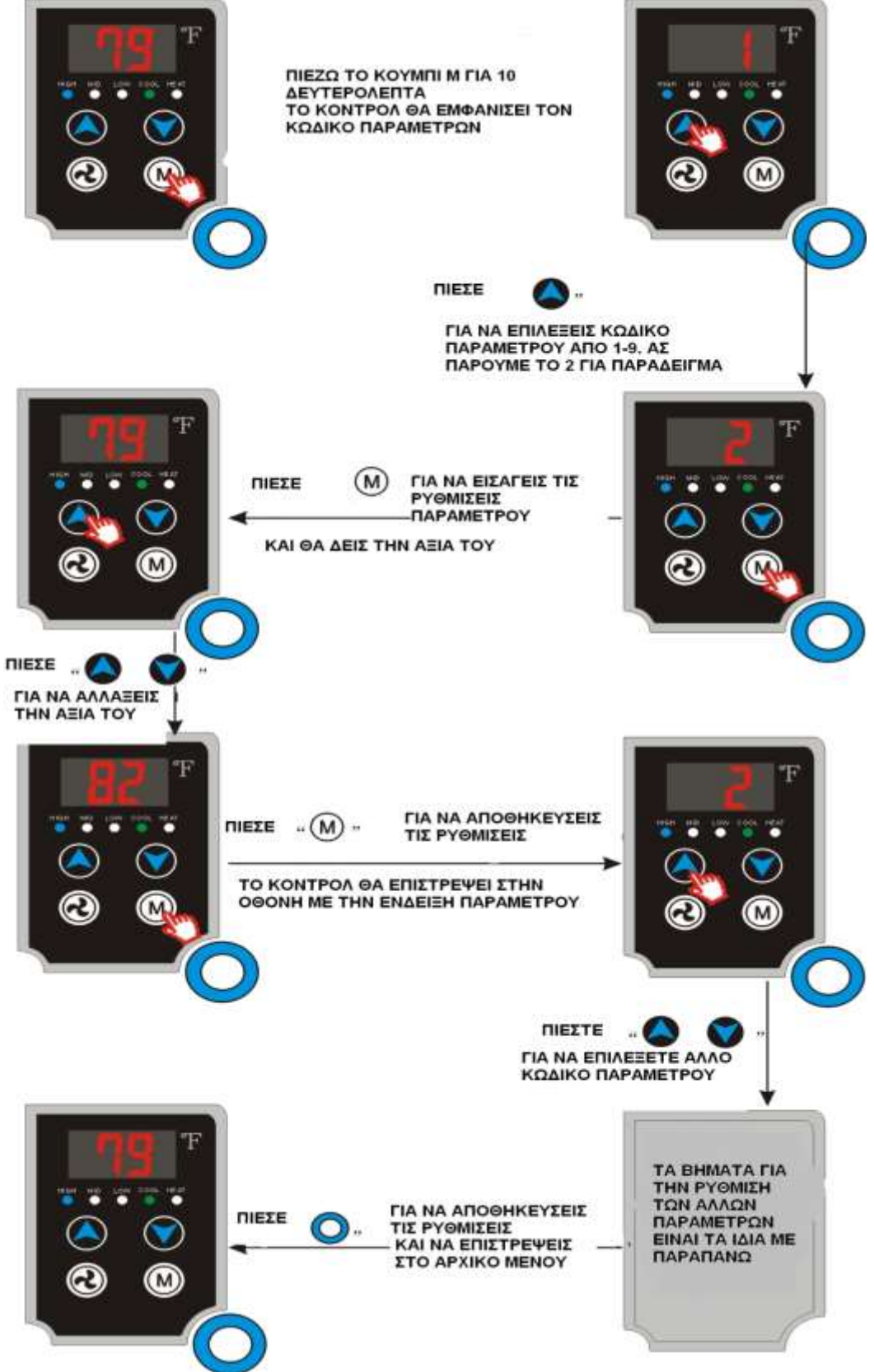

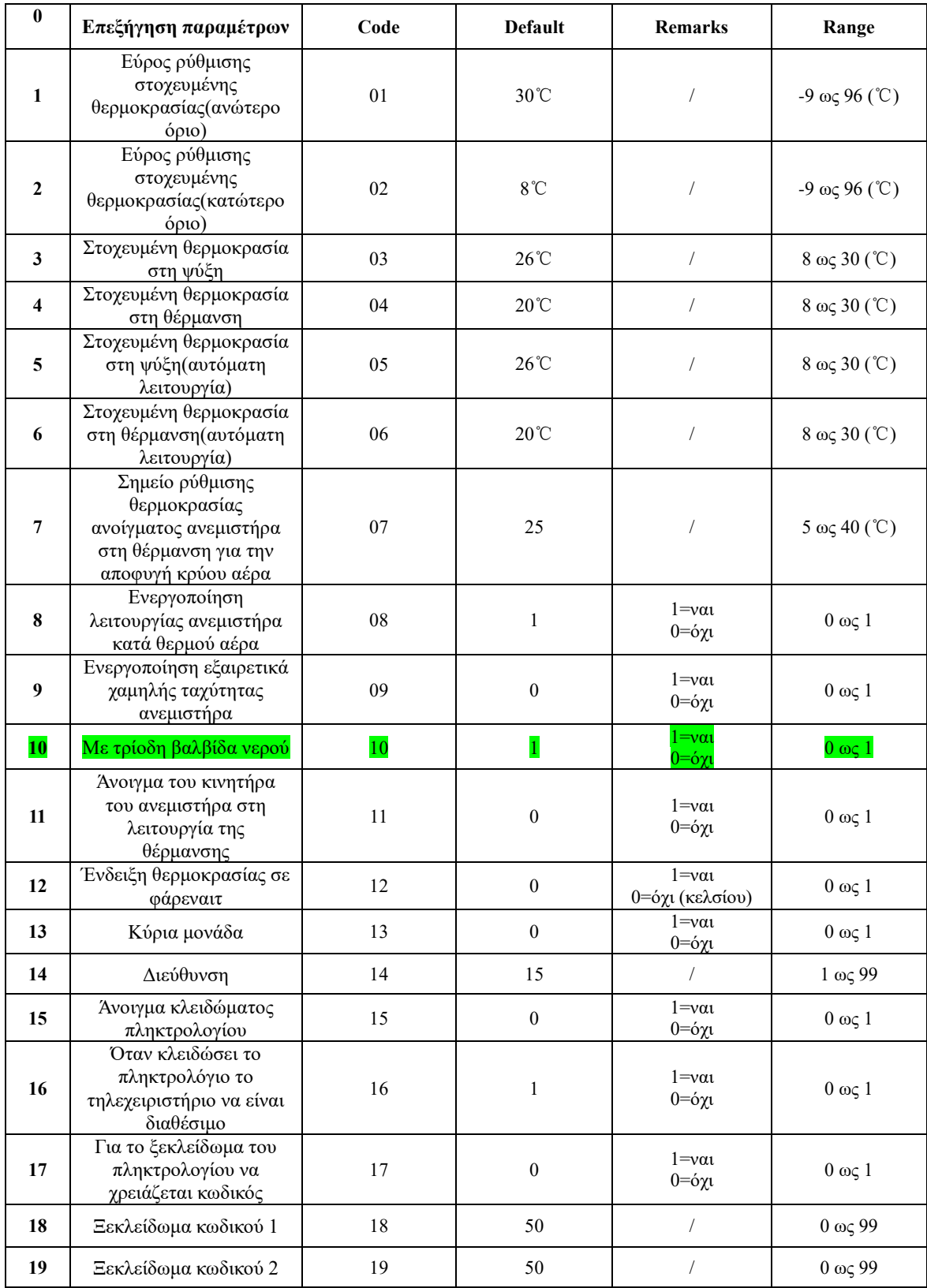

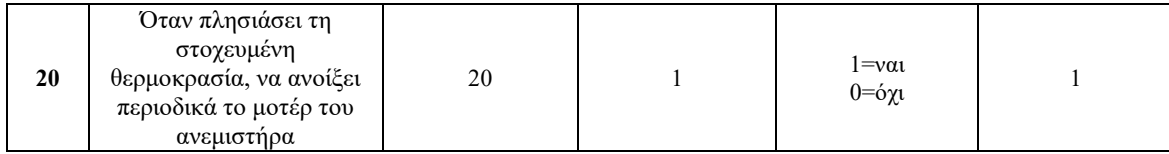

## **ΣΤΑ ΝΕΑ FAN COIL ΤΗΣ PHNIX ME TO ΑΝΑΒΑΘΜΙΣΜΕΝΟ ΚΟΝΤΡΟΛ ΓΙΑ ΝΑ ΕΙΣΕΛΘΕΤΕ ΣΤΟ MENU ΤΗΣ ΠΑΡΑΜΕΤΡΟΠΟΙΗΣΗΣ ΑΚΟΛΟΥΘΗΣΤΕ ΤΑ ΠΑΡΑΚΑΤΩ ΒΗΜΑΤΑ:**

- 1. Πιέστε το πλήκτρο M(mode) παρατεταμένα για να εισέλθετε στις παραμέτρους του φαν κοιλ.
- 2. Με το μπουτόν ΄΄πάνω βέλος΄΄ επιλέξτε την παράμετρο Νο. 66 (φωτό κάτω) και πιέστε μια φορά το μπουτόν M(mode) για να εισέλθετε στην παραμετροποίηση του φαν κοιλ( 1 – 20).
- 3. Επιλέξτε με τα μπουτόν ΄΄πάνω-κάτω βέλος΄΄ την παράμετρο που θέλετε να αλλάξετε σύμφωνα με τον παραπάνω πίνακα και ακολουθήστε την ίδια διαδικασία που αναφέρεται στην πρώτη σελίδα.

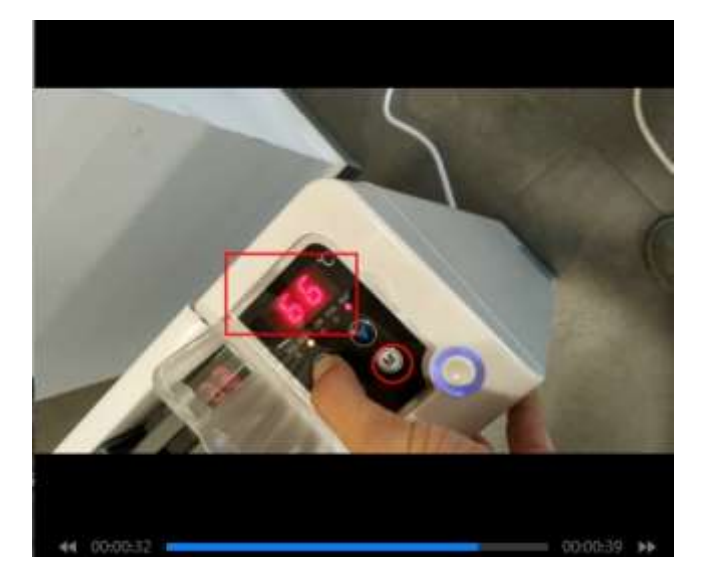

## **1 ΒΛΑΒΕΣ**

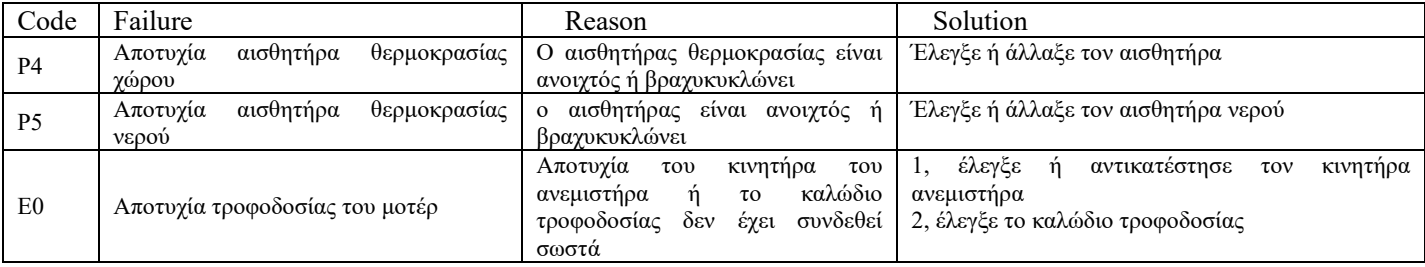